# Pripomočki

**V tem prispevku**

Zadnja sprememba 03/11/2022 7:01 pm CET | Objavljeno 02/01/2022 3:10 pm CET

V pripomočkih lahko izbiramo med naslednjimi možnostmi:

- Odklepanie tabel
- Kontrola knjiženja izdaj MSP

### **Odklepanje tabel**

Pripomoček je namenjen brisanju zaklepov podatkovnih tabel delovnih nalogov v primeru, ko posamezen operater program ni uspel zapustiti preko ukaza »Zapri program« (npr, se mu je »obesil računalnik«.

Po zagonu funkcije se pojavi naslednje opozorilo:

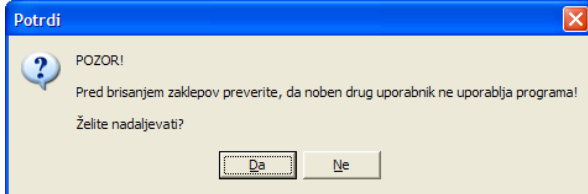

Prosimo, da dejansko preverite, da se v programu delovnih nalogov ne nahaja noben operater ter šele nato nadaljujete s postopkom odklepanja (Gumb »DA«). V nasprotnem boste lahko npr. odklenili zaklep za delovni nalog v katerem trenutno dela nek operater. Tako bo v ta isti delovni nalog lahko vstopil tudi drug operater. V tem primeru bo prišlo do tega, da se bodo v delovnem nalogu pojavile kombinacije vnosov podatkov obeh operaterjev.

Ob potrditvi nadaljevanja postopka odklepanja tabel se odpre okno s preglednico v kateri se nahajajo zapisi tistih delovnih nalogov, ki so ostali zaklenjeni.

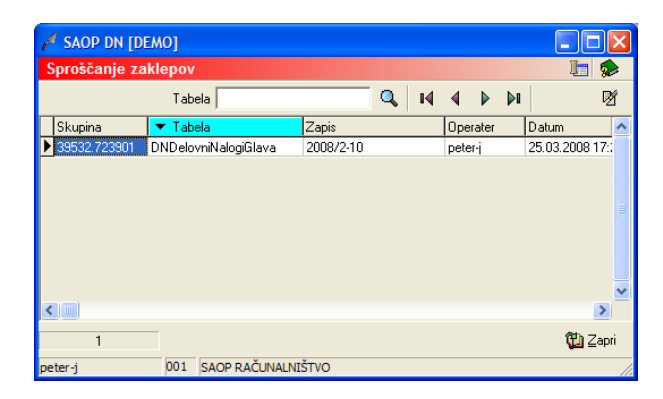

Zaklep izbrišemo tako, da v preglednici označimo zapis in nato z gumbom (briši zapis) izbrišemo zaklep.

## **Kontrola knjiženja izdaj MSP**

Pripomoček je namenjen kontroli ali so bili delovni nalogi v celoti poknjiženi v izdaje materialnega skladiščnega poslovanja. Izpis (preglednica, tiskalnik), ki ga pripomoček pripravi pokaže na tiste delovne naloge pri katerih je dejanska porabljena količina materiala večja od količine tega materiala izdana na izdajnici MSP, ki je vezana na ta delovni nalog. Preglednica pokaže samo tiste delovne naloge, ki so že imeli vsaj eno izdajo (če delovni nalog še nikoli ni bil knjižen v izdajo se ga v preglednici ne prikaže).

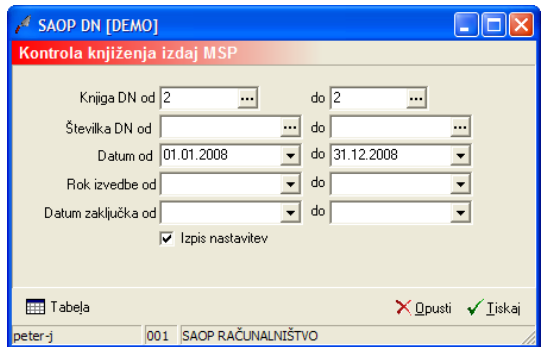

Zgornja slika prikazuje nastavitvene parametre pripomočka:

- Knjiga DN od do izberemo razpon šifer knjig delovnih nalogov za katere kontroliramo izdaje MSP.
- Številka DN od do vnesemo (izberemo) razpon številk delovnih nalogov za katere kontroliramo izdaje MSP. Številke je možno vnesti le, če je knjiga DN izpolnjena ter je knjiga DN od enaka knjig DN do.
- Datum od do izberemo datumski razpon datumov razpisa delovnih nalogov za katere kontroliramo izdaje MSP.
- Rok izvedbe od do izberemo datumski razpon datumov predvidenega roka izvedbe delovnih nalogov za katere kontroliramo izdaje MSP.
- Rok zaključka od do izberemo datumski razpon datumov zaključka delovnih nalogov za katere kontroliramo izdaje MSP.
- Izpis nastavitev izberemo ali se na koncu liste izpišejo nastavitve ali ne.

Z gumbom  $\frac{1}{\sqrt{m}}$  Tabela (Alt + L) pripravimo izpis v tabeli:

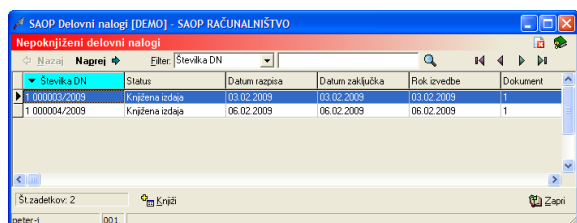

Tabela je dvo nivojska. V prvem nivoju so prikazani tisti delovni nalogi, katerih materiali niso bili v celoti knjiženi v izdajo MSP-ja. Prikažejo se podatki o številki delovnega naloga, statusu delovnega naloga, datumu razpisa, datumu zaključka, roku izvedbe, dokumentu stranki (šifra in naziv), izdelku (šifra, naziv, razpisana količina, izdelana količina) ter izdaji v katero je bil delovni nalog knjižen. Dvoklik na posameznem delovnem nalogu (ali izbira gumba **Naprej +)** prikaže drugi nivo preglednice.

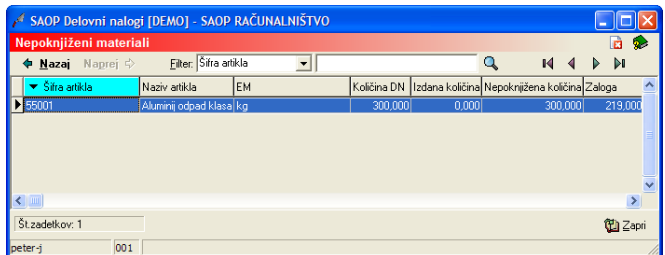

Drugi nivo preglednice prikazuje tiste materiale izbranega delovnega naloga, ki niso bili v celoti knjiženi v izdajo MSP. Pokažejo se podatki o artiklu (šifra, naziv, EM). Dejanski količin v delovnem nalogu, nepoknjiženi količini v izdajo MSP ter trenutni zalogi.

Z gumbom  $\sqrt{\text{Iiskaj}}$  (Alt + T) pripravimo izpis na tiskalnik. Vsebina izpisa je enaka vsebini preglednice.

Z gumbom  $\frac{\mathbf{q}}{\mathbf{q}}$  Knjiži (Alt + K) lahko na enkrat poskusimo vse nepoknjižene materiale za delovne naloge iz preglednice poknjižiti v izdaje. Za materiale, ki so že imeli izdajo (vendar je dejanska količina večja od količine na izdaji) se razlika poknjiži v obstoječo izdajo materialnega skladiščnega poslovanja. Za materiale, ki še niso bili knjiženi v izdajo pa se tvori nov dokument izdaje. Vse materiali, ki se nanašajo na en delovni nalog (in niso še bili knjiženi v izdajo) bodo knjiženi v isto izdajo materialnega skladiščnega poslovanja. Datum izdaje (in s tem datum uporabe na materialu v delovnem nalogu).

V kolikor po končanem knjiženju v preglednici ostanejo še prikazani delovni nalogi, potem za te delovne naloge ne obstajajo zadostne količine zaloge materiala, da bi jih program uspel poknjižiti.

## **Odklepanje obračuna plač**

Pripomoček je namenjen odklepanju obdobja za katerega obračun plač že obstaja.

Po izbiri pripomočka se odpre naslednje okno:

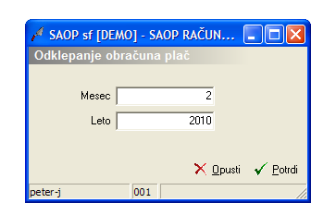

- Mesec vnesemo mesec za katerega želimo odkleniti obračun.
- Leto vnesemo leto za katerega želimo odkleniti obračun.

Odklepanje izvedemo preko gumba »Potrdi«. Po izvedenem odklepanju nas program o tem obvesti z ustreznim obvestilom.

#### **Odklepanje komercialno zaklenjenega naloga**

Pripomoček je namenjen odklepanju komercialno zaključenih delovnih nalogov (brisanju datuma »Komercialno zaključeno« v splošnih podatkih delovnega naloga).

Po izbiri pripomočka se odpre naslednje okno:

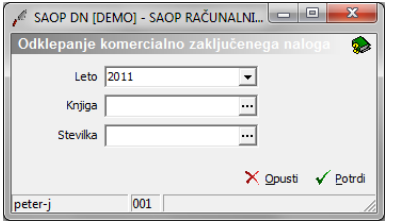

- Leto vnesemo leto delovnega naloga, ki ga želimo odkleniti
- Knjiga vnesemo (izberemo) knjigo delovnega naloga, ki ga želimo odkleniti
- Številka vnesemo (izberemo) številko delovnega naloga, ki ga želimo odkleniti

Odklepanje izvedemo preko gumba »Potrdi«. Po izvedenem odklepanju nas program o tem obvesti z ustreznim obvestilom.

#### **Brisanje vet FAK-DN**

Pripomoček je namenjen brisanju vez med izdanimi računi FAK in delovnimi nalogi (kolona »faktura«, ki se nahaja na vrsticah zavihka material in storitve delovnih nalogov). Namenjen je izključno uporabnikom, ki izdane račune FAK preko funkcije na izdanih računih povezujejo z izdanim materialom na delovnih nalogih.

Po izbiri pripomočka se odpre naslednje okno:

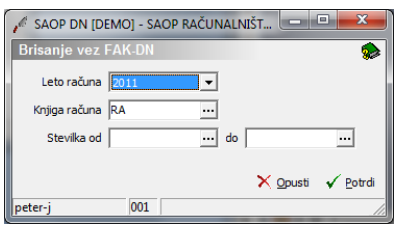

- Leto vnesemo leto računov katerih veze želimo izbrisati.
- Knjiga računa vnesemo knjigo računov katerih veze želimo izbrisati.
- Številka od do vnesemo (izberemo) razpon številk računov katerih veze želimo izbrisati.

Brisanje izvedemo preko gumba »Potrdi«. Po izvedenem brisanju nas program o tem obvesti z ustreznim obvestilom.

#### **Osveževanje lastnih cen materiala**

Pripomoček je namenjen osveževanju lastnih (dejanskih) cen izdanega materiala na izbranih delovnih nalogih. Lastna cena (vrednost) materiala se na delovnem nalogu zapiše ob vnosu materiala na delovni nalog. Ker se lahko iz različnih razlogov ta cena kasneje v materialnem skladiščnem poslovanju spremeni, jo ta pripomoček ponovno ponastavi na takšno, kakršna je cena izdanega materiala na izdajnici materiala v materialnem skladiščnem poslovanju.

Po izbiri pripomočka se odpre naslednje okno:

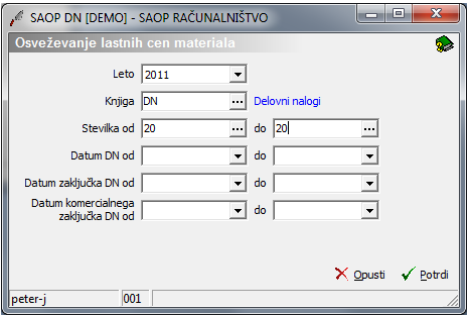

- Leto vnesemo leto delovnih nalogov za katere želimo osvežiti cene.
- Knjiga DN vnesemo knjigo delovnih nalogov za katere želimo osvežiti cene.
- Številka od do vnesemo (izberemo) razpon številk delovnih

nalogov za katere želimo osvežiti cene.

- Datum DN od do vnesemo datumski razpon delovnih nalogov za katere želimo osvežiti cene.
- Datum zaključka DN od do vnesemo datumski razpon zaključka delovnih nalogov za katere želimo osvežiti cene.
- Datum komercialnega zaključka DN od do vnesemo datumski razpon komercialnega zaključka delovnih nalogov za katere želimo osvežiti cene.

Osveževanje izvedemo preko gumba »Potrdi«. Po izvedenem osveževanju nas program o tem obvesti z ustreznim obvestilom.

## **Poračun proizvodnih cen**

Pripomoček je namenjen osveževanju lastnih (proizvodnih) cen izdelkov izdelanih (prejetih) po delovnih nalogih. Lastna (proizvodna) cena izdelka se v prejem zapiše ob knjiženju prejema izdelka po delovnem nalogu glede na takratne skupne lastne vrednosti elementov delovnega naloga. Ker se lahko te lastne vrednost elementov delovnih nalogov iz različnih razlogov kasneje spremenijo (sprememba cene materiala, dodajanje materialov, delavcev, strojev, ostalih stroškov na delovni nalog) ta pripomoček ponovno preračuna lastne cene izdelkov in jih popravi (spremeni) v prejemih materialnega skladiščnega poslovanja. Pripomoček izvede tudi prevrednotenje prometa v materialnem skladiščnem poslovanju. Trajanje obdelave je lahko daljša (predvsem zaradi prevrednotenja prometa)!

Po izbiri pripomočka se odpre naslednje okno:

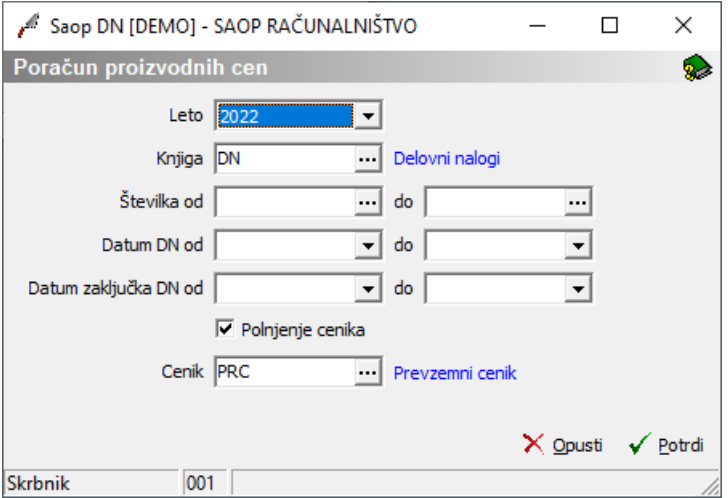

Leto – vnesemo leto delovnih nalogov za katere želimo osvežiti proizvodne cene.

- Knjiga DN vnesemo knjigo delovnih nalogov za katere želimo osvežiti proizvodne cene.
- Številka od do vnesemo (izberemo) razpon številk delovnih nalogov za katere želimo osvežiti proizvodne cene.
- Datum DN od do vnesemo datumski razpon delovnih nalogov za katere želimo osvežiti proizvodne cene.
- Datum zaključka DN od do vnesemo datumski razpon zaključka delovnih nalogov za katere želimo osvežiti proizvodne cene.
- Polnjenje cenika možnost vključitve prenosa popravljenih cen prevzemov izdelkov tudi na prevzemni cenik izdelkov.
- Cenik izbor/vnos cenika v katerega se vpišejo poppravljene cene prejemov izdelkov.

Poračun izvedemo preko gumba »Potrdi«. Po izvedenem poračunu nas program o tem obvesti z ustreznim obvestilom.